# *Release Notes - WT41N0 CE7 Rev E - v05.57.02 Release*

**[Introduction](#page-0-0) [Description](#page-0-1) [Contents](#page-3-0)** [Device Compatibility](#page-3-1) [Installation Requirements](#page-3-2) [Installation Instructions](#page-3-3) [Part Number and Release Date](#page-4-0)

#### <span id="page-0-0"></span>**Introduction**

WT41N0 is the Next Generation version of earlier wearable series of mobile computer WT4090. Symbol WT41N0 arm's your workers with all new advanced real-time hands-free mobile computing. This rugged mobile computing device with 802.11 a/b/g/n will allow you to achieve maximum error-proof productivity, operational efficiency and accuracy through voice compatibility for streamlined warehouse and package handling functions.

This release contains the SW required to update a WT41N0 CE7.0 device to the 05.57.02 software.

#### <span id="page-0-1"></span>**Description**

- 1. Operating System: CE7.0
- 2. CPU OMAP4430 ES 2.3 1GHz
- 3. RAM 512 MB
- 4. Flash eMMC- 2GB
- 5. Boot loader 1.06.00
- 6. Rapid Deployment 7.08.77
- 7. Bluetooth: StoneStreetOne: BT Explorer 2.1.1 Build 28342
- 8. emScript Version 1.3.11
- 9. CaptureDump Version 3.2.2
- 10. Wavelink TE v7.3.241

#### **Enhancements**

- 1. QFE Sept2016 Build2871 Update 61
- 2. Fusion radio SW version 2.03.0.0.021R (Radio equipment directive compliant)
- 3. Datawedge Version 3.7.20
- 4. Device Daignostic Tool 1.3.9
- 5. Soti Client v12.4.0 Build 1049
- 6. External Agent 02.57

### **SPR fixes**

- SPR 31950: Resolved an issue wherein the device takes one minute to acquire IP address after connecting to the WLAN network
- SPR 31278: Resolved an issue wherein "Tap+Hold" with stylus does not perform a right click in remote desktop connection application in windows CE7.
- SPR 30676: Resolved an issue wherein Windows Media Player closes abruptly in Playlist Mode.
- SPR 29193: Resolved an issue wherein audio dropout seen with BT headset.
- SPR 30621: Resolved an issue wherein Audio gets fail while text to speech application is running on the device.
- SPR 30384: Resolved an issue wherein setting the illumination to "Always OFF" in data wedge application is not applying on RS507 after pairing it with WT41 device.
- SPR 30742: Resolved an issue wherein the device had Bluetooth headset audio stability problem with TekSpeech Pro.
- SPR 28945: Resolved an issue wherein printer can't be added to remote desktop client via Bluetooth.
- SPR 31711: Resolved an issue wherein picklist settings get lost when RS5000 is unplugged and plugged back in.
- SPR 28673: Resolved an issue wherein shared folder access in the server fails to connect after suspend/resume of the device.
- SPR 28818: Resolved an issue wherein device was not switching to max performance state when it is in power cradle.
- SPR 31641: Added Codepage support 28595 for Russian/Cyrillic
- SPR 30339: Added support for Slovenia language.
- SPR 31683: Improved the performance of scanning range of RS5000 & RS507 scanners.

#### **Notes**

- Stonestreet BT stack is enabled by default in this release to support BLE feature. To enable Microsoft BT stack, the following registry key must be set & device needs to be warm booted [HKEY\_LOCAL\_MACHINE\SOFTWARE\SymbolBluetooth\Configurations\BLE] "SSStack"=dword:00000000
- The Batteryhealth application is included as part of the OS image. This application can be installed by double clicking on Start->Program->BatteryHealth to install the cab file and cold boot the device.
- While streaming video files from Web for a long hour, it is recommended to change the default Temporary Internet Files registry path to the following. [HKEY\_CURRENT\_USER\Software\Microsoft\Windows\CurrentVersion\Explorer\Shel

l Folders] "Cache"="\\Application\\Temporary Internet Files"

- RCM Trigger Notification Support has been added via the following registry. By default RCM trigger Notification is disabled. Please set below registries to enable it. [HKEY\_LOCAL\_MACHINE\Drivers\BuiltIn\BarCodeReader\Settings] "TriggerEventEnable"=dword:1 [HKEY\_LOCAL\_MACHINE\Drivers\BuiltIn\BarCodeReader\Configurations\SE965\Set tings] "TriggerEventEnable"=dword:1 [HKEY\_LOCAL\_MACHINE\Drivers\BuiltIn\BarcodeReaderBT\Settings] "TriggerEventEnable"=dword:1
- To enable IE KIOSK feature reset the below registry keys to 0, [HKEY\_CURRENT\_USER\Software\Microsoft\Internet Explorer\Main] "Task Bar"=dword:00000000 "Status"=dword:00000000 "Command Bar"=dword:00000000 "Animation"=dword:00000000 "Menu Bar"=dword:00000000 "URL"=dword:00000000
- SPR 24711: RF Apps performance can be improved by setting the below registry key for the specific <**Nic Adapter Name**> like XWING, SMSC9500, RndisFn, AsyncMac, PPTP, L2TP, PPPOE, LANNDS
- SPR 28723: Scanner LED doesn't lighting up when trigger is pressed. To Enable the LED

 [HKEY\_LOCAL\_MACHINE\Drivers\BuiltIn\BarCodeReader\Settings] "EnableRedLed"=dword:00000001

• SPR 27108: TekSpeech Pro Client connection issue with RS507. Set the following registry and warm boot the device to take effect. [HKEY\_LOCAL\_MACHINE\SOFTWARE\SymbolBluetooth] "BTRecovery"=dword:0

OR

• SPR 25569: Bluetooth connection is severed and requires a reboot to re-establish after time running in a freezer. Set the following registry and warm boot the device to take effect. [HKEY\_LOCAL\_MACHINE\SOFTWARE\SymbolBluetooth] "BTRecovery"=dword:1

### <span id="page-3-0"></span>**Contents**

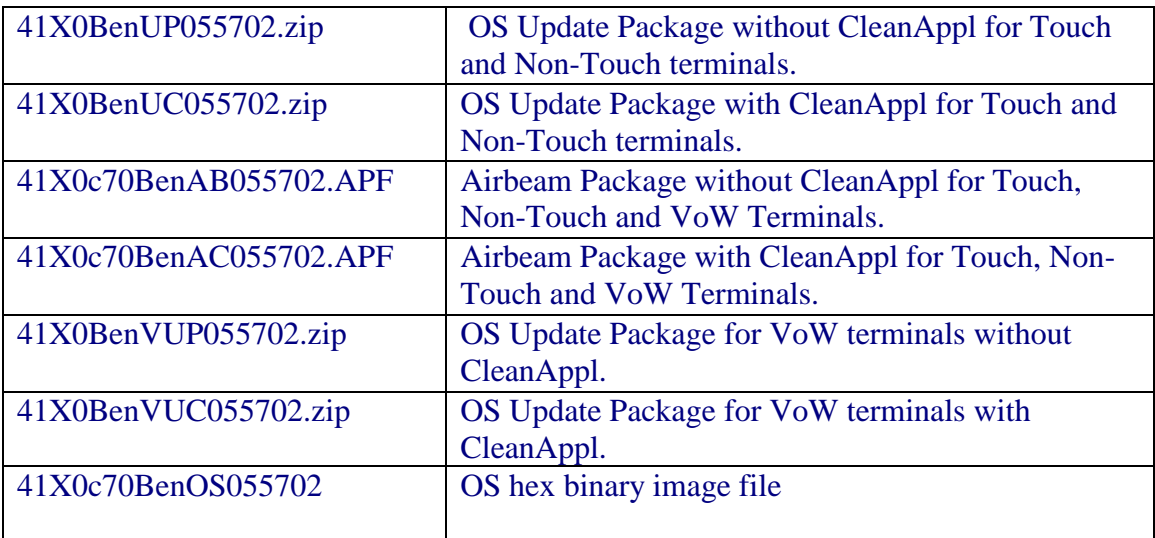

## <span id="page-3-1"></span>**Device Compatibility**

This software release has been approved for use with the following WT41N0 SKUs.

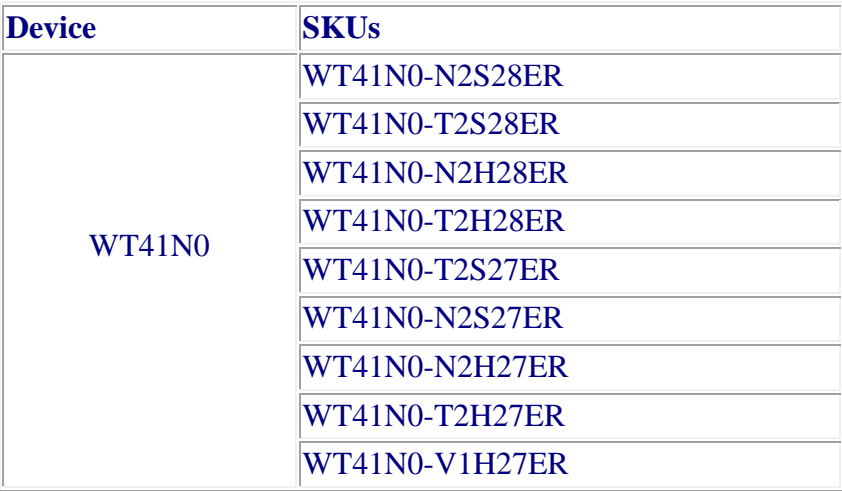

### <span id="page-3-2"></span>**Installation Requirements**

<span id="page-3-3"></span>WT41N0 device must contain released version of CE7.0 Software.

#### **Installation Instructions**

- 1. Unzip ZIP file and copy its content ("OSUpdate" folder for touch & non-touch or "OSUpdate\_VOW" folder for VOW) to the \temp folder of the terminal.
- 2. Place the device to be upgraded on A/C power supply.
- 3. Navigate to the "\temp\OSUpdate" folder for touch & Non-touch terminal or "\temp\ OSUpdate\_VOW" folder for VOW terminal. Invoke 41X0c70Ben\_TEMP shortcut.

Note: The update will take about few minutes to complete. Please do not remove the device from A/C power during this time.

### <span id="page-4-0"></span>**Part Number and Release Date**

41X0BenUP055702 41X0BenUC055702 41X0c70BenAB055702 41X0c70BenAC055702 41X0BenVUP055702 41X0BenVUC055702 41X0c70BenOS055702

February 19, 2018